## 知 ADDC 5.0部署完Seerengine组件后无法进入应用驱动数据中心经验案例

ADDC[解决方案](https://zhiliao.h3c.com/questions/catesDis/1469) **[孙秀丽](https://zhiliao.h3c.com/User/other/30777)** 2020-07-22 发表

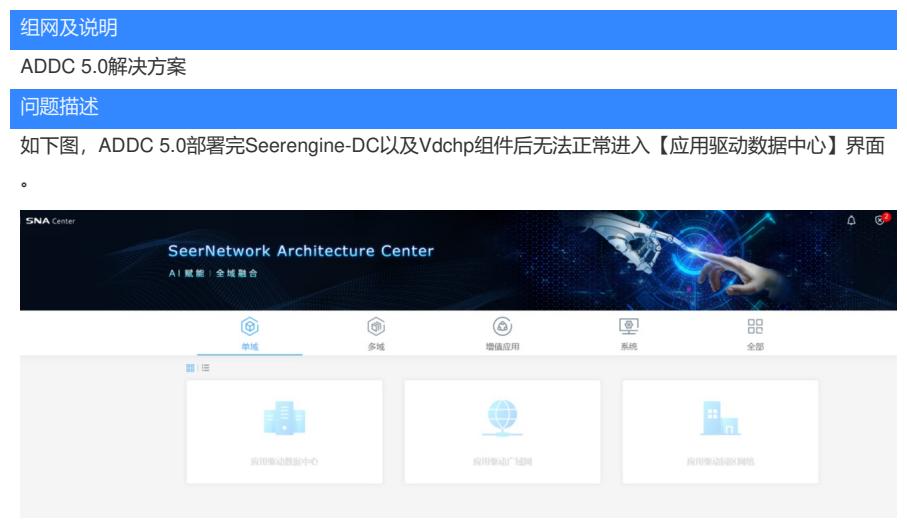

## 过程分析

部署完之后检查组件状态是否正常,进入SNA center后台检查dc容器状态是否也都是running状态,如 果组件部署状态以及容器运行正常,则多半为dc网络问题。

首先要满足SNA地址与Seerengine三节点地址可达,此案例中Seerengine三节点地址与SNA地址互pin g不通,到网关也不通,排查控制器网络设置了VLAN,而服务器连接的交换机并没有打PVID导致不通

## 解决方法

。

后续通过卸载Seerengine组件,重新规划网络设置不划分VLAN重新部署组件后正常,因此一般推荐网 络设置处不划分VLAN,如果划分VLAN一定要与服务器上连交换机的PVID保持一致。